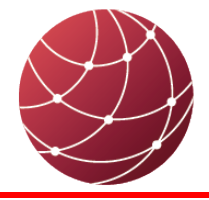

**FIELDCOMM GROUP"** 

Connecting the World of **Process Automation** 

# **WirelessHART Test System Quick Start Guide**

FCG Doc. PS10078 Edition 1.4 1 August 2018

### **Instructions to Use WirelessHART Test System:**

- Connect a registered RS-232 HART modem between the Serial Port marked "RS232-0" on the HART Test Appliance and the Maintenance Port of the WirelessHART device to be tested. (Refer to B in Figure 1 for the location of "RS232-0").
- Connect one Access Point to the HART Test Appliance via the USB cable supplied. (Refer to C and E). The USB cable could also be plugged into the front of the Test Appliance as an alternative.
- Attach an antenna (supplied) to this Access Point. (Refer to F).

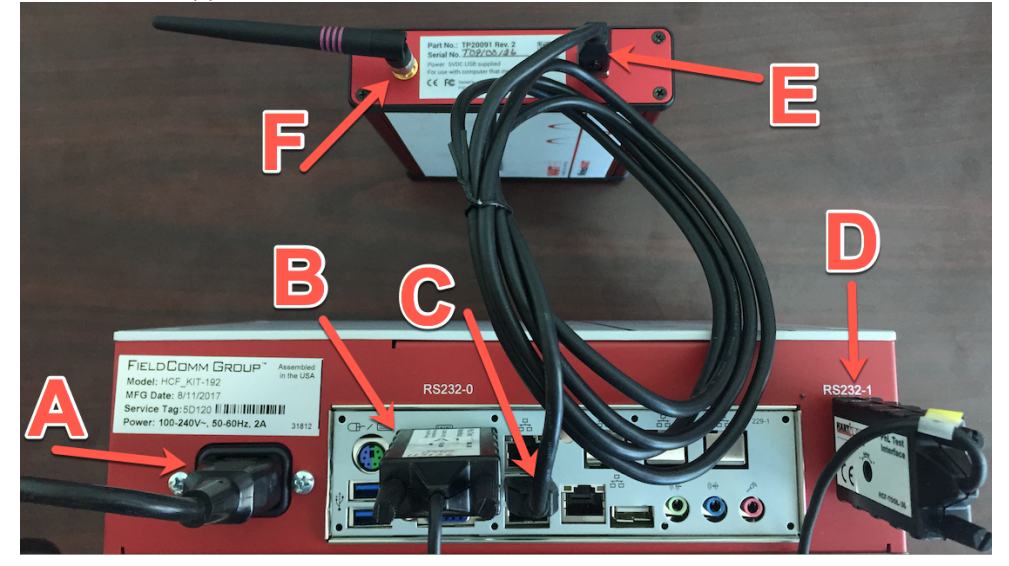

**Figure 1. System Connections** 

To run a wireless (TML) test, open a linux terminal (Refer to K) on the Test Appliance, type "hartmenu" (without the quotes, refer to L) on the terminal and choose the appropriate menu options to run the desired TML test.

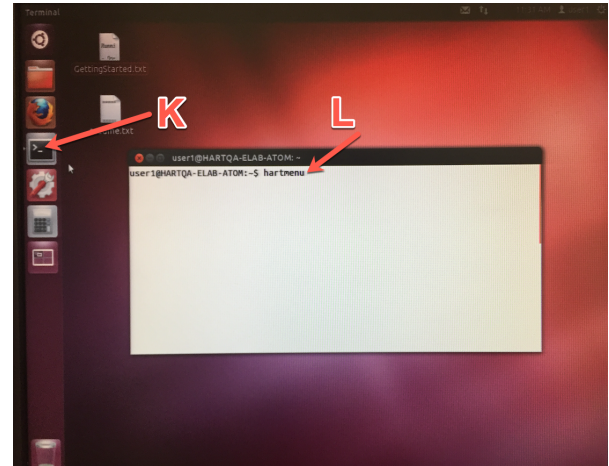

Figure 2. Accessing WirelessHART Test System Applications

### **WirelessHART Access Point Specifications**

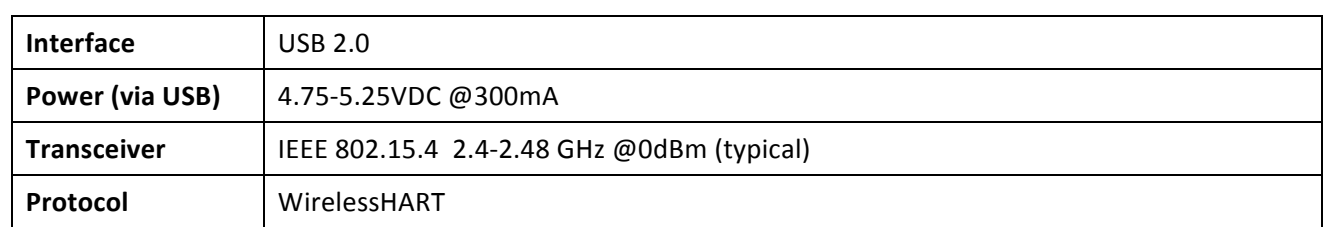

## **Warning**

Federal Communications Commission (FCC) statement (USA) FCC ID: 2AOZ6-TOOL091R2

FCC RF Exposure Statement

This device meets the FCC requirements for RF exposure in public or uncontrolled environments.

This device complies with FCC part 15 FCC Rules. Operation is subject to the following two conditions: 1. This device may not cause harmful interference and 2. This device must accept any interference received, including interference that may cause undesired operation

#### **FCC Warning**

Changes or modifications not approved by FieldComm Group could void the user's authority to operate the equipment.

Note: This equipment has been tested and found to comply with the limits for Class B digital device, pursuant to part 15 of the FCC Rules. These limits are designed to provide reasonable protection against harmful interference in a residential installation. This equipment generates, uses and can radiate radio frequency energy and, if not installed and used in accordance with the instructions, may cause harmful interference to radio communications. However, there is no guarantee that interference will not occur in a particular installation. If this equipment does cause harmful interference to radio or television reception, which can be determined by turning the equipment off and on, the user is encouraged to try to correct the interference by one or more of the following measures:

- Reorient or relocate the receiving antenna
- Increase the separation between the equipment and receiver
- Connect the equipment into an outlet on a circuit different from that to which the receiver is connected.
- Consult the dealer or an experienced radio/TV technician for help.

This device complies with FCC part 15 FCC Rules. Operation is subject to the following two conditions: 1. This device may not cause harmful interference and 2. This device must accept any interference received, including interference that may cause undesired operation